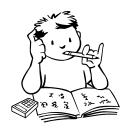

## **Quizlet Study Helper Access Information**

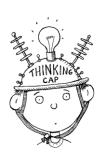

Quizlet is an interactive study aide that can be used to help review class content. It can be accessed in a web browser or through the app. In order to access the material for this class, follow the steps below:

- To use Quizlet from a COMPUTER OR WEB BROWSER:
  - 1) Log on to http://www.quizlet.com/
  - 2) In the search box located near the top, type in "MrLittleScience" and press enter.
  - 3) Click on the appropriate set of content you wish to review. (Note: By checking or unchecking the boxes, how the cards are viewed can be changed. Tests and games can also be generated.)
- To use the Quizlet app from a **PHONE OR TABLET**:
  - 1) Download the free Quizlet app from your device's App Store.
  - 2) Open the app and type in "MrLittleScience" in the search bar.
  - 3) Click on the appropriate set of content you wish to review. (Note: Tapping each card flips them to reveal the other side. Tests and games can also be generated.)